# <span id="page-0-4"></span>**Hvrmaint**

**Contents** • [Name](#page-0-0) [Synopsis](#page-0-1) • [Description](#page-0-2) • [Options](#page-0-3) [Configuring HVR Email Alerts Using Gmail SMTP](#page-7-0) [Configuring HVR SNS Alerts](#page-8-0) [Creating Maintenance Task](#page-9-0) • Steps to Schedule hyrmaint [Alert Message Example](#page-14-0)

• [Files](#page-15-0)

### <span id="page-0-0"></span>**Name**

**hvrmaint** - Housekeeping script for HVR on the hub machine.

## <span id="page-0-1"></span>**Synopsis**

**hvrmaint** [optfile] [-options]

## <span id="page-0-2"></span>**Description**

Command **hvrmaint** is a script for regular housekeeping of the HVR on the hub machine. The script can run on the hub machine and can be scheduled on Unix using crontab or as a Windows scheduled task.

The **hvrmaint** can be used for three main purposes:

- 1. **Maintenance:** Schedule **hvrmaint** nightly (or weekly) with options **[-stop](#page-2-0)** and **[-start](#page-2-1).** These options instruct **hvrmaint** to restart the **[HVR Scheduler](https://www.hvr-software.com/docs/display/HVR5/Hvrscheduler)**. Often other options can be used, such as  **scan hvr out** (scan log files for HVR errors) or **-archive files** (move old log files to archive directory **\$HVR\_CONFIG/logarchive/**hub\_name**/**day). **[Email alerts](#page-3-1)** can be used to send an email with the status summary to operator(s). When used in this way, **hvrmaint** could be scheduled on Unix using crontab, and on Windows as a Windows Scheduled Task.
- 2. **Monitoring:** Run **hvrmaint** frequently (e.g. every 15 minutes) with options **[-scan\\_hvr\\_out](#page-1-0)**,  **[test\\_scheduler](#page-2-2)**, and **[-check\\_logfile\\_growth](#page-2-3)** to check if the **[HVR Scheduler](https://www.hvr-software.com/docs/display/HVR5/Hvrscheduler)** is running and to scan the HVR log files for errors. Running **hvrmaint** this way does not interrupt the **[HVR Scheduler](https://www.hvr-software.com/docs/display/HVR5/Hvrscheduler)**. There is option **-email only when errors** to send emails only if an error has occurred.
- 3. **Backup:** The last way to use **hvrmaint** is as part of a larger nightly or weekly batch script, which halts all server processes (including the DBMS), does a system backup and then restarts everything again. In this case, **hvrmaint** would be called at the top of the batch script with option **-stop** (stop the **[HVR Scheduler](https://www.hvr-software.com/docs/display/HVR5/Hvrscheduler)**) and would then be called again near the bottom with option **-start** (restart the **[H](https://www.hvr-software.com/docs/display/HVR5/Hvrscheduler) [VR Scheduler](https://www.hvr-software.com/docs/display/HVR5/Hvrscheduler)**).

Command **hvrmaint** cannot process log files containing more than 12 months of data.

## <span id="page-0-3"></span>**Options**

This section describes the options available for command **hvrmaint**.

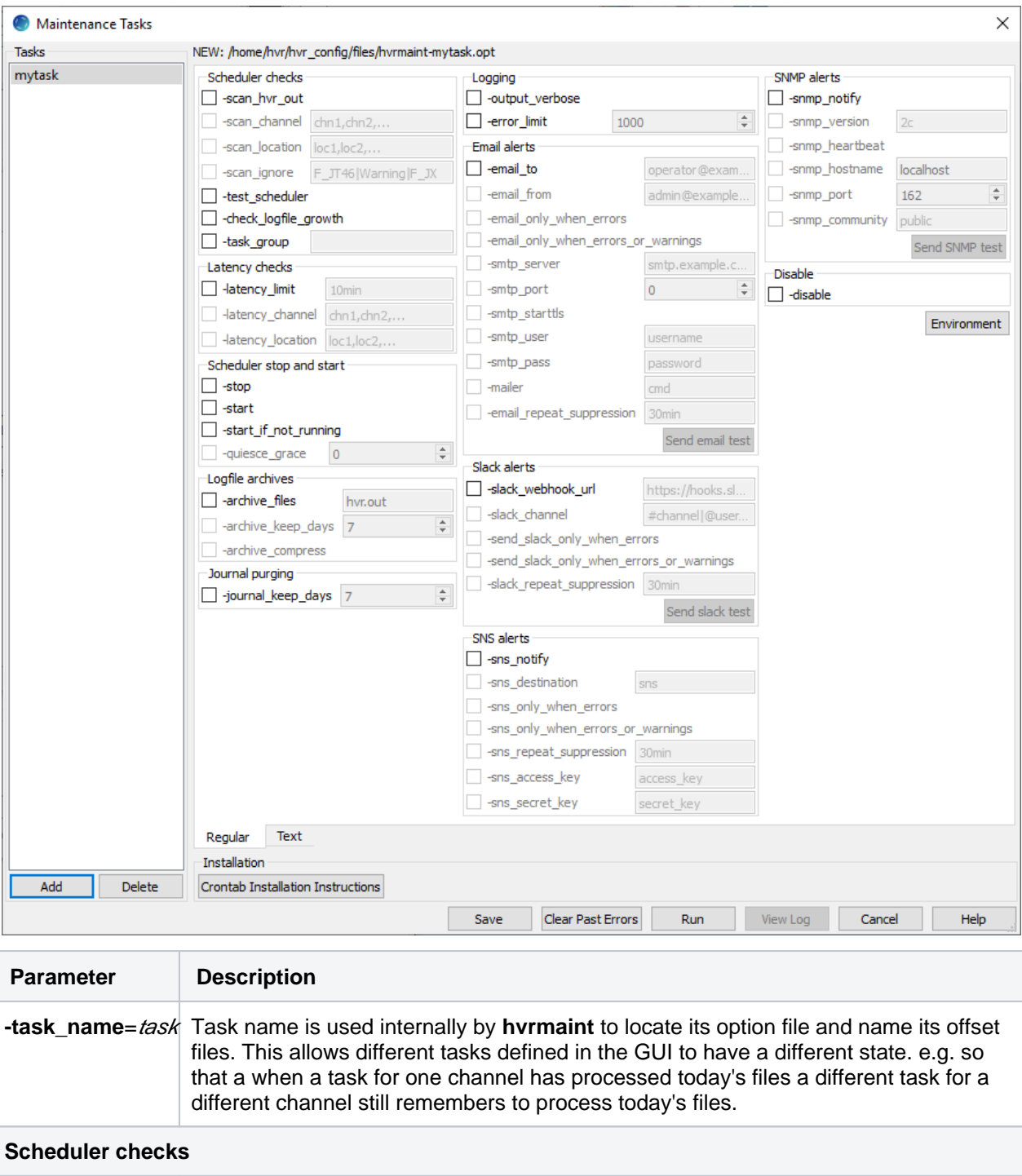

<span id="page-1-0"></span>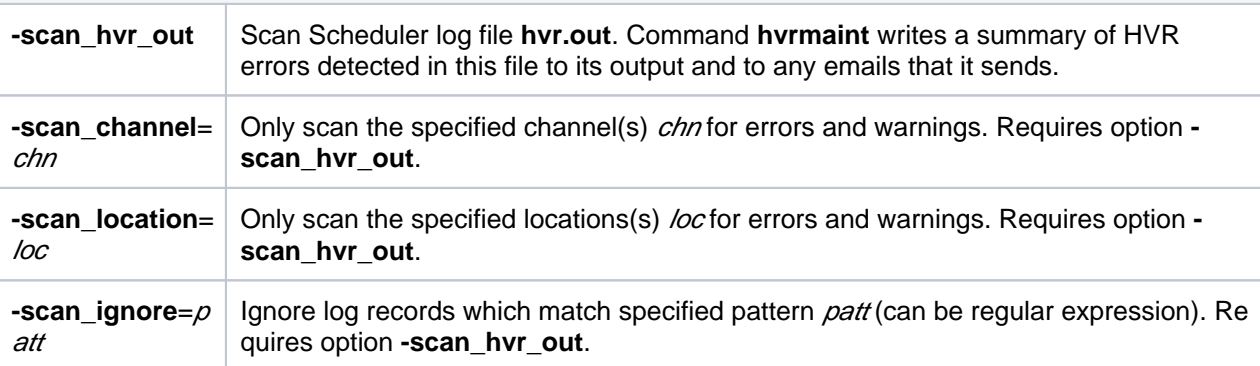

<span id="page-2-3"></span><span id="page-2-2"></span><span id="page-2-1"></span><span id="page-2-0"></span>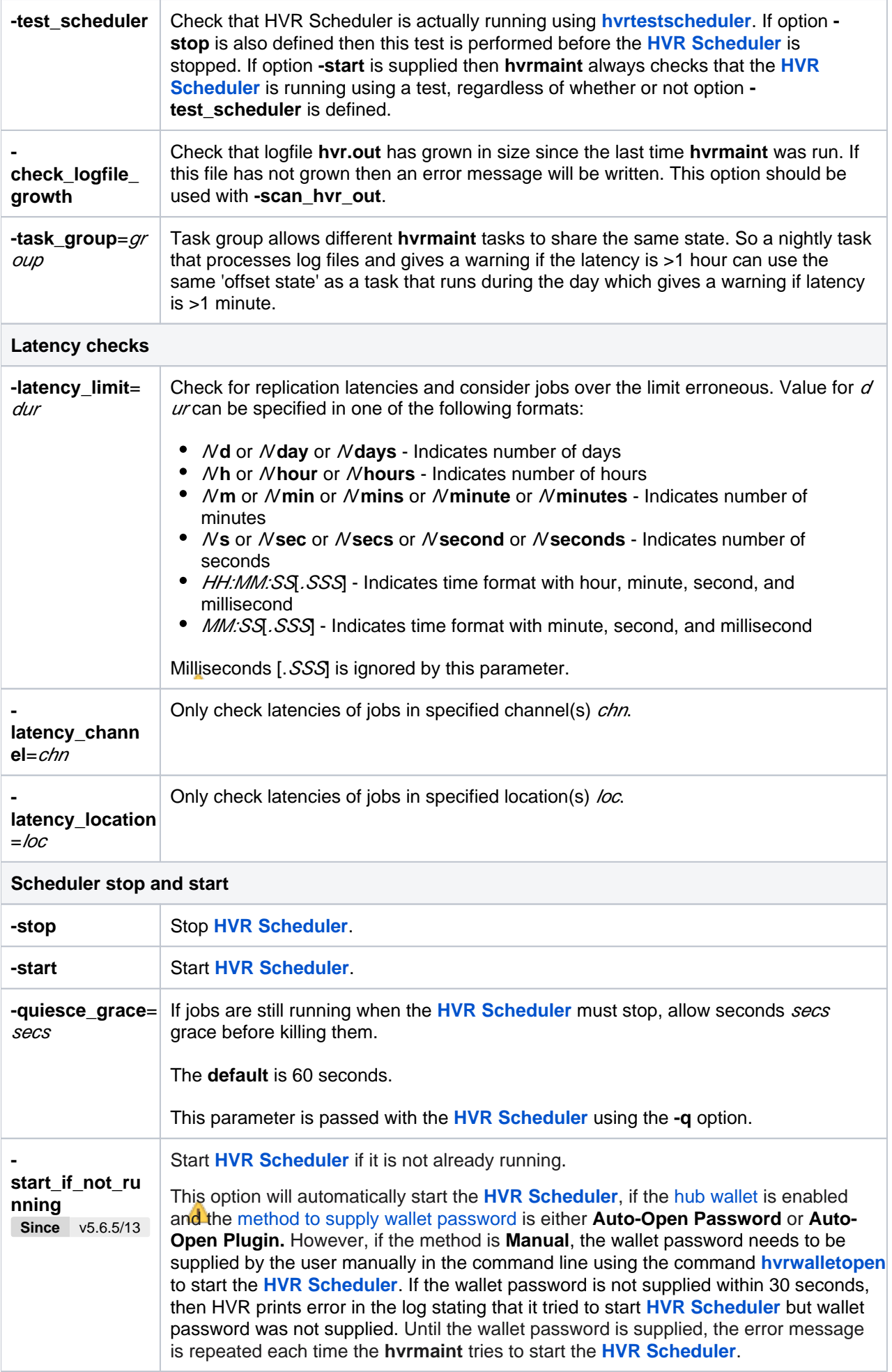

<span id="page-3-2"></span><span id="page-3-1"></span><span id="page-3-0"></span>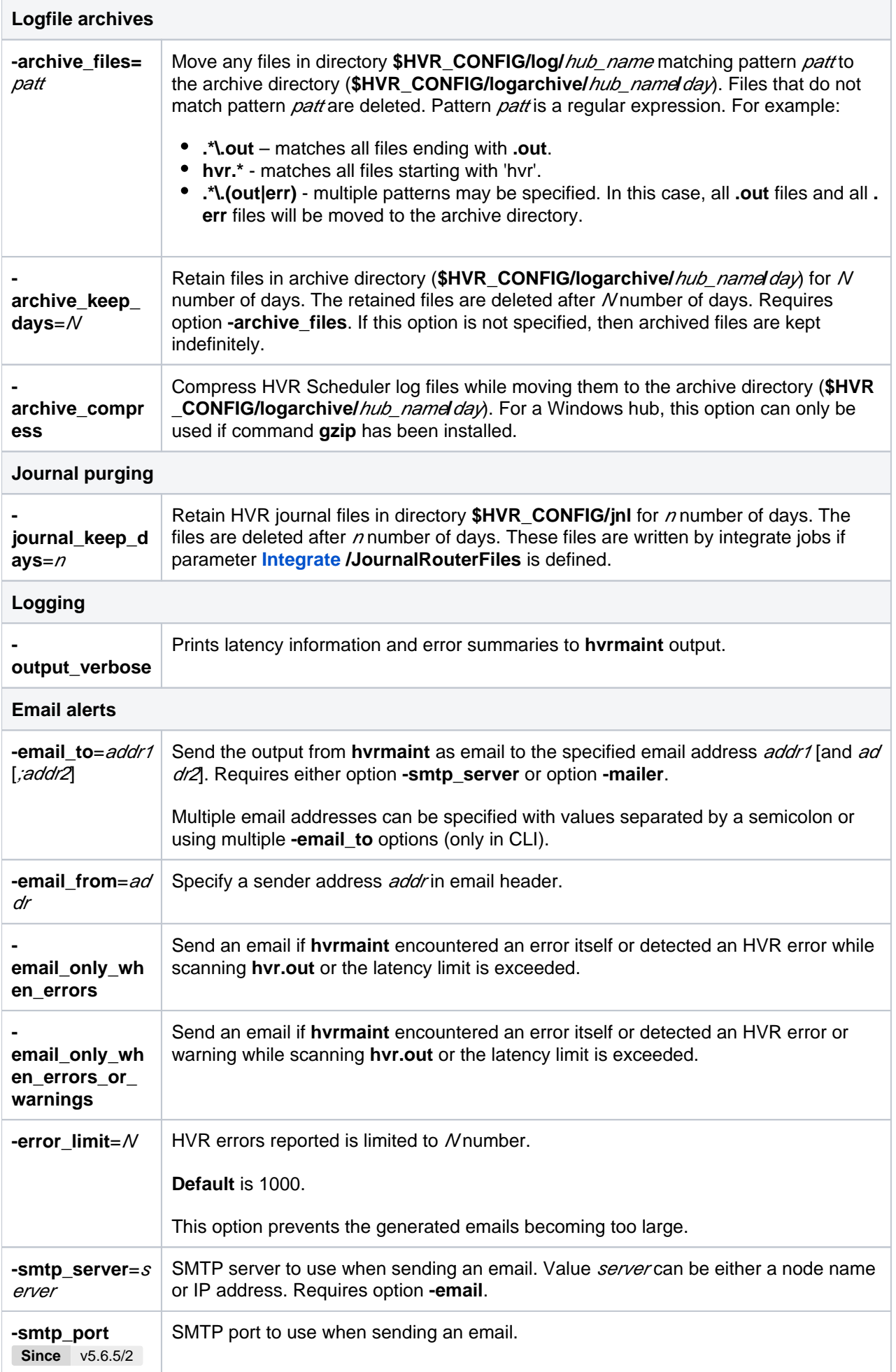

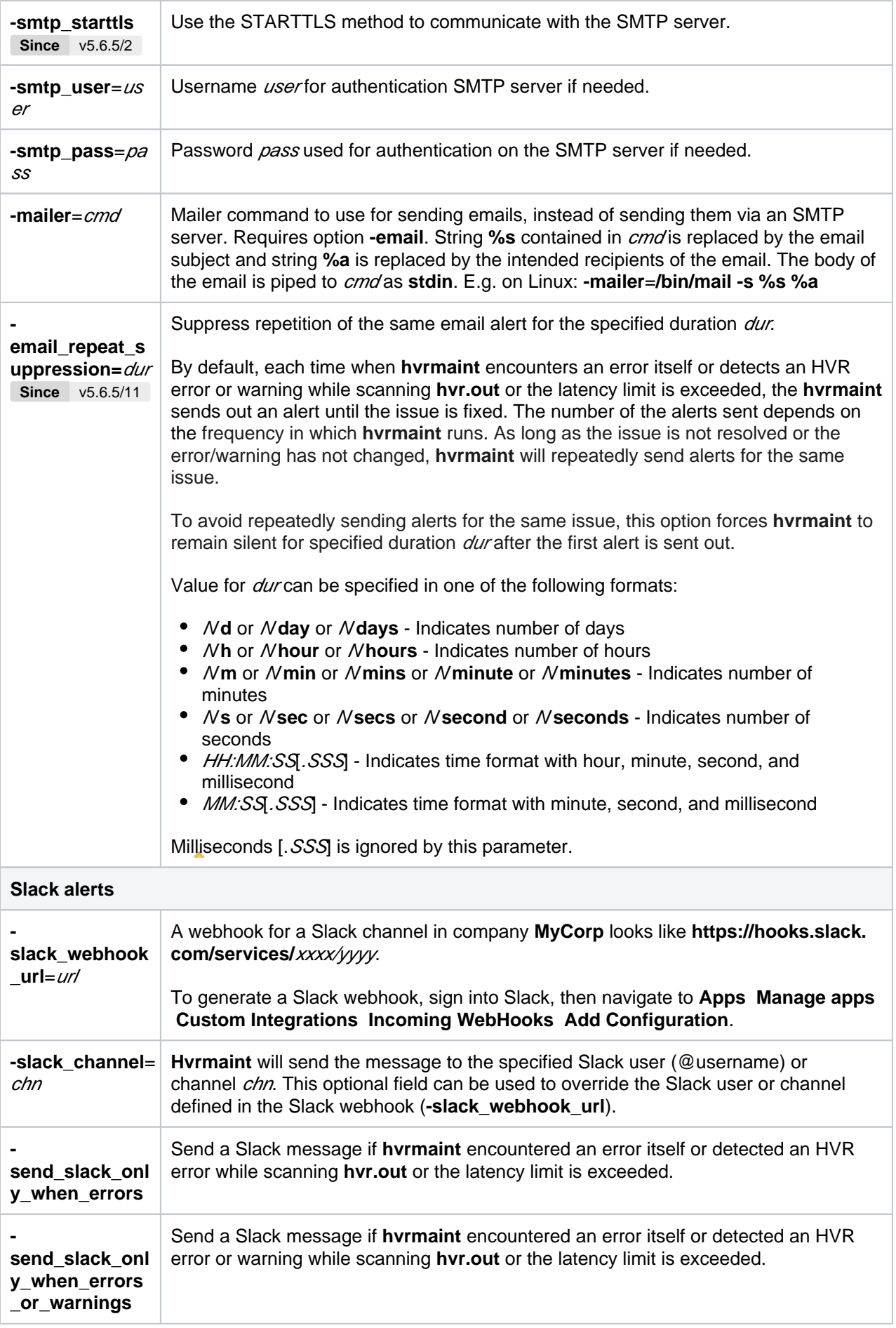

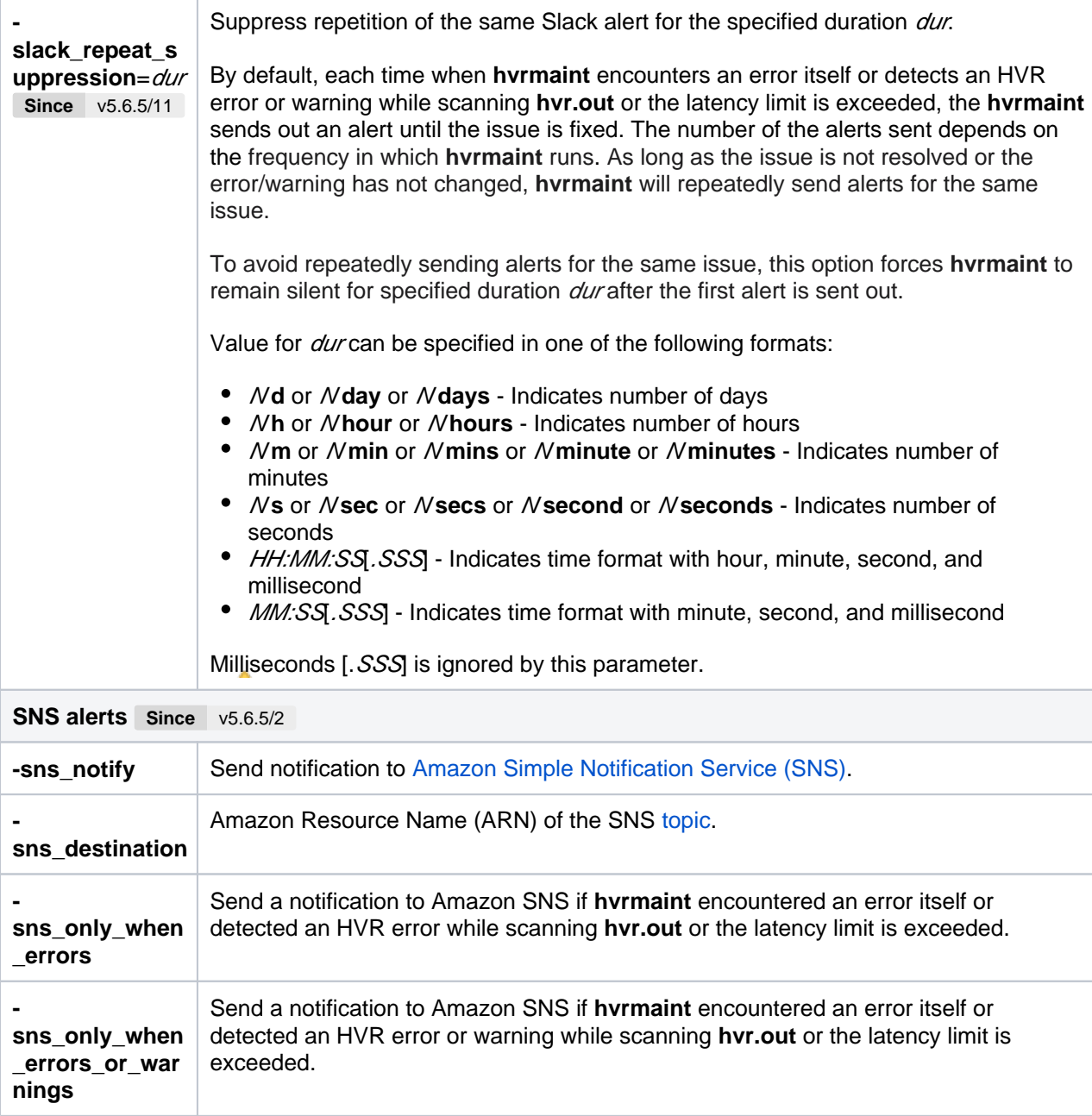

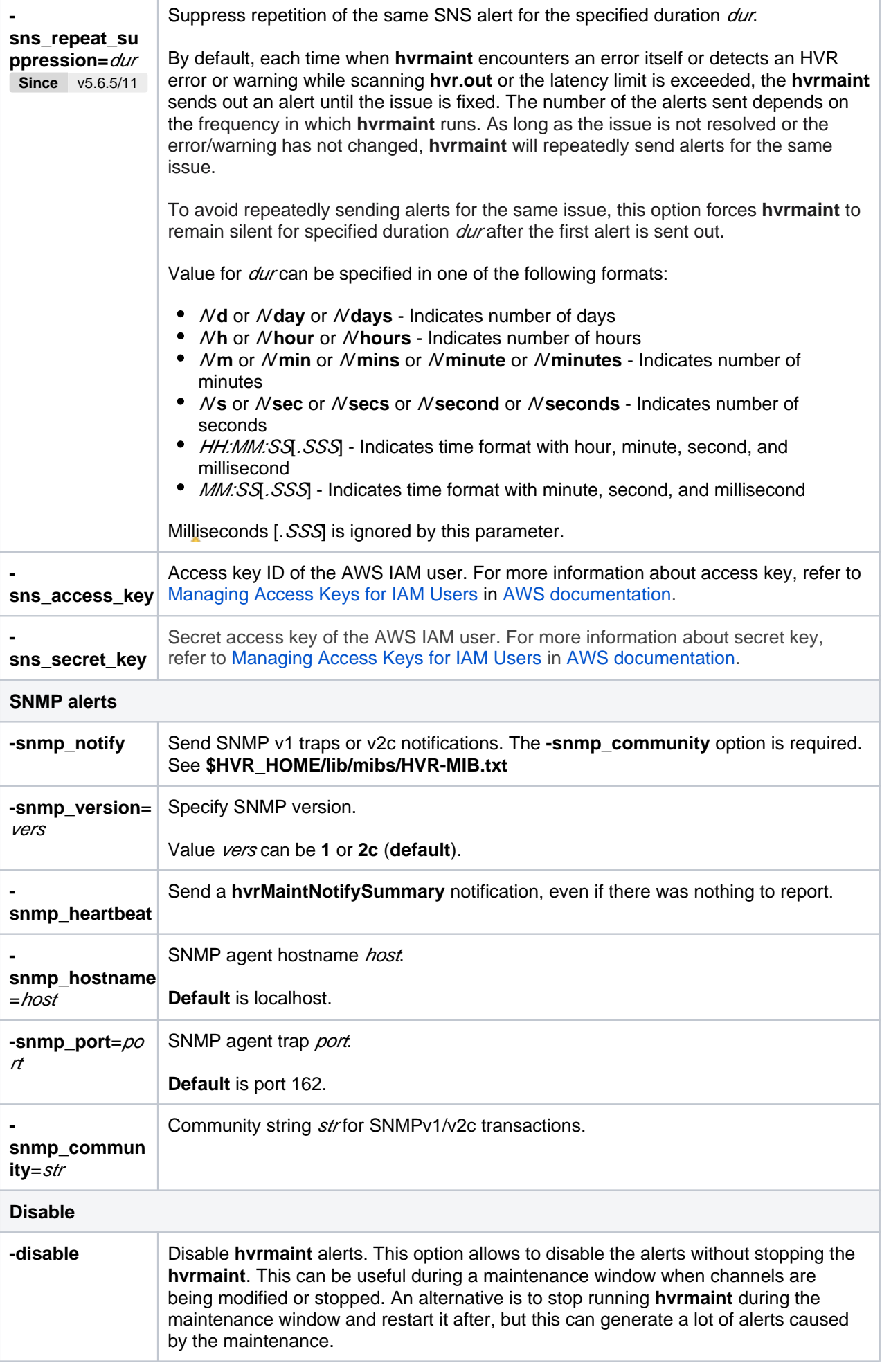

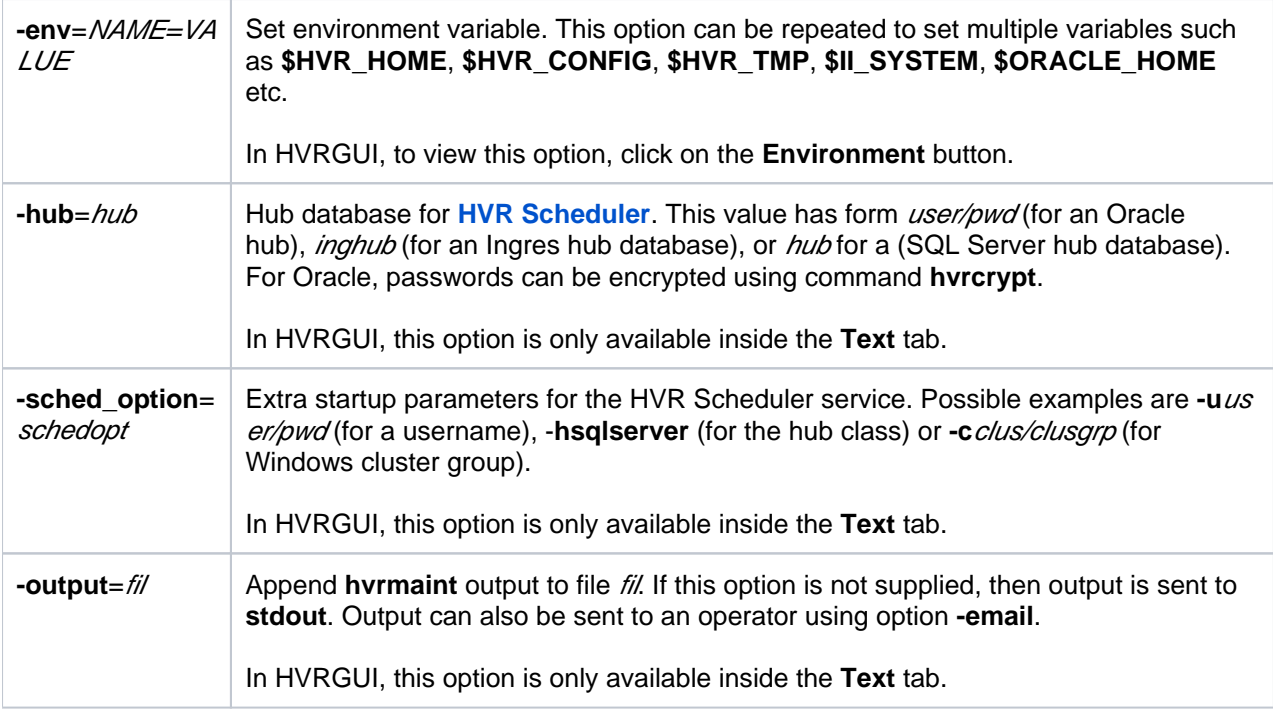

#### <span id="page-7-0"></span>**Configuring HVR Email Alerts Using Gmail SMTP**

This section describes the steps to set up HVR to send **hvrmaint** email alerts via Gmail SMTP server.

**Prerequisite:** You must [generate App Password](https://support.google.com/accounts/answer/185833?hl=en) (**-smtp\_pass**) for the Gmail account (**-smtp\_user**) that will be used to authenticate with the Gmail SMTP server (**-smtp\_server**). Also, ensure that the two-factor authentication is activated for the Gmail address (**-smtp\_user**).

Perform the following steps in HVR GUI to create a maintenance task:

1. In the navigation tree pane, right-click **Scheduler Maintenance Tasks**.

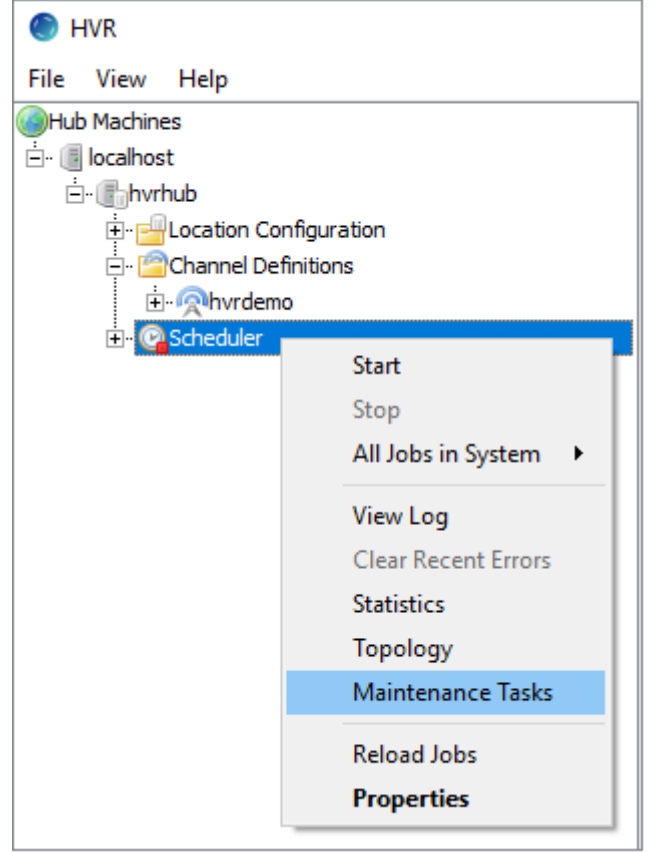

- 2. In the **Maintenance Tasks** dialog, click **Add** in the left bottom. Type the name of the task and click **OK**.
- 3. Under the **Email alerts** section:
	- a. Select **-email\_to** and specify the email address(es) to which **hvrmaint** alerts will be sent.
	- b. Select **-smtp\_server** and specify the address of the Gmail SMTP server **smtp.gmail.com**.
	- c. Select **-smtp\_port** and specify the Gmail SMTP server port for using TLS/STARTTLS **587**.
	- d. Select **-smtp\_starttls** to enable STARTTLS for secure connection.
	- e. Select **-smtp\_user** and specify the Gmail address to authenticate with the Gmail SMTP server. This is the Gmail account, from which the **hvrmaint** email alerts will be sent.
	- f. Select **-smtp\_pass** and specify the App Password you have generated.

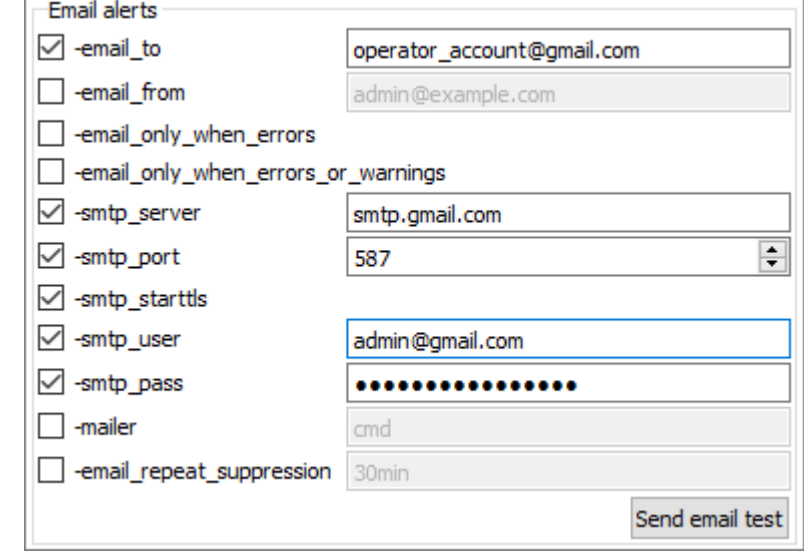

- 4. Click **Save** and the task will be added to the list of tasks on the left pane.
- 5. To run the task manually, select the task in the list and click **Run**. This task will also run automatically if one of the conditions were defined: **-email\_only\_when\_errors** or  **email\_only\_when\_errors\_or\_warnings**.

#### <span id="page-8-0"></span>**Configuring HVR SNS Alerts**

This section describes the steps to set up HVR to send **hvrmaint** SNS alerts.

**Prerequisite:** In AWS, you must [Create an Amazon SNS topi](https://docs.aws.amazon.com/sns/latest/dg/sns-tutorial-create-topic.html)c and then [Subscribe an endpoint to thi](https://docs.aws.amazon.com/sns/latest/dg/sns-tutorial-create-subscribe-endpoint-to-topic.html)s [newly created SNS topic](https://docs.aws.amazon.com/sns/latest/dg/sns-tutorial-create-subscribe-endpoint-to-topic.html).

Perform the following steps in HVR GUI to create a maintenance task:

1. In the navigation tree pane, right-click **Scheduler Maintenance Tasks**.

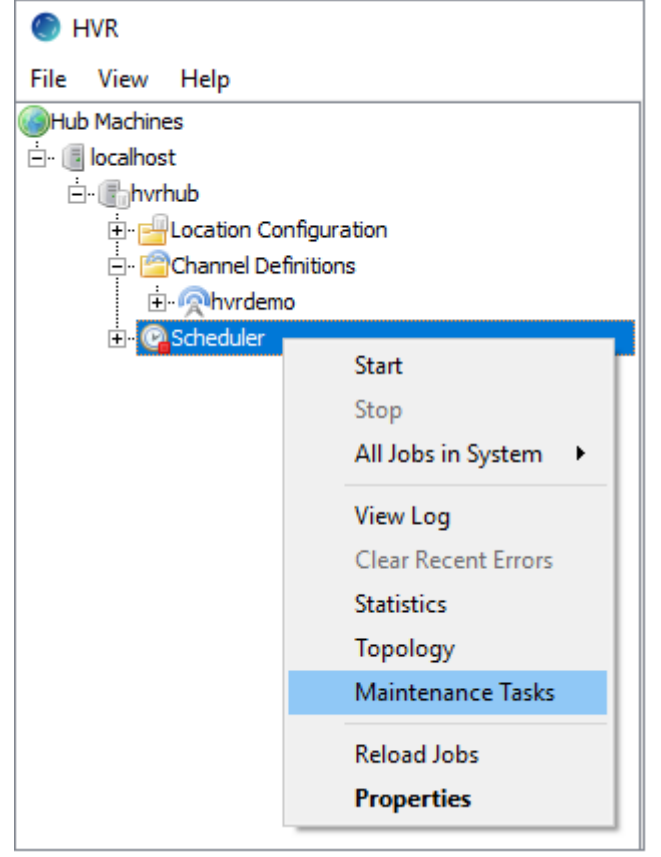

- 2. In the **Maintenance Tasks** dialog, click **Add** in the left bottom. Type the name of the task and click **OK**.
- 3. Under the **[SNS alerts](#page-0-4)** section:
	- a. Select **-sns\_notify** to enable SNS alerts.
	- b. Select **[-sns\\_destination](#page-0-4)** and specify ARN of the SNS topic created in AWS.
	- c. Select either **[-sns\\_only\\_when\\_errors](#page-0-4)** or **[-sns\\_only\\_when\\_errors\\_or\\_warnings](#page-0-4)**. (optional)
	- d. Select **-sns\_repeat\_suppression** and specify the duration. (optional)
	- e. Select **-sns\_access\_key** and specify access key ID of the AWS IAM user.
	- f. Select **[-sns\\_secret\\_key](#page-0-4)** and specify secret access key of the AWS IAM user.
	- g. Click **SNS Test**. (optional)

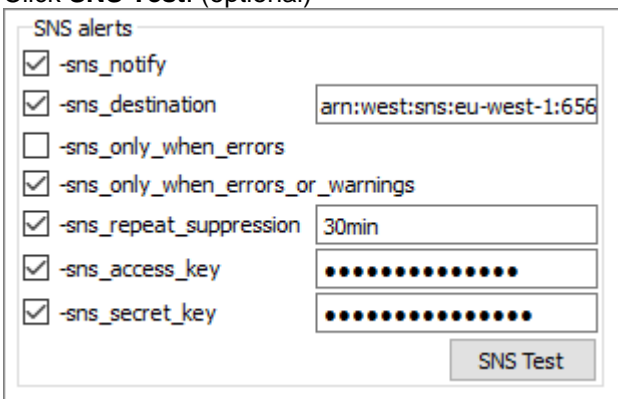

- 4. Click **Save** and the task will be added to the list of tasks on the left pane.
- 5. To run the task manually, select the task in the list and click **Run**. This task will also run automatically if one of the conditions were defined: **-email\_only\_when\_errors** or  **email\_only\_when\_errors\_or\_warnings**.

### <span id="page-9-0"></span>**Creating Maintenance Task**

The behavior of **hvrmaint** is controlled by an option file, which can be generated using the HVR **Maintenan ce Tasks** dialog available from the context menu of the **Scheduler**.

- 1. Right-click the **Scheduler** node and select **Maintenance Tasks** from the context menu. The **Mainte nance Tasks** dialog will open containing the list of tasks on the left pane (if they were previously created) and configuration [options](#page-0-3) on the right pane.
- 2. Click the **Add** button at the bottom of the left pane to create a new maintenance task (option file). Type the name of the task and click **OK**.
- 3. Select the required options, specify parameters for them, where needed and click **Save**.
- 4. Click **Run** to run the **hvrmaint** script you created against the hub. You can click **View Log** to watch the output of the script.
- 5. The time options on the bottom pane allow you to schedule the task to run at a specific time, namely at regular intervals, daily or weekly.

Select **Highest Privileges** option to run the task with administrative permissions.

### <span id="page-10-0"></span>**Steps to Schedule hvrmaint**

This section describes the 'option files' and the steps to schedule **hvrmaint** in Unix/Linux and Windows.

- [Unix and Linux](#page-10-1)
- [Windows](#page-11-0)

#### <span id="page-10-1"></span>**Unix and Linux**

**hvrmaint** can be scheduled to monitor the status of HVR every hour/minute/day and also to restart the **HV R Scheduler** and rotate log files. The environment for such batch programs is very limited, so many **-env** o ptions are needed to pass it sufficient environment variables.

- 1. Create and save 'option files' in **\$HVR\_CONFIG\files** directory. Following are two sample option files.
	- The first option file (**hvrmaint\_hourly.opt**) for hourly monitoring will just check for errors.

```
-hub=hvr/!\{s8Dhx./gsuWHUt\}! # Encrypted Oracle
password 
-sched_option=-h oracle
-env=HVR_HOME=/usr/hvr/hvr_home
-env=HVR_CONFIG=/usr/hvr/hvr_config
-env=HVR_TMP=/tmp
-env=ORACLE_HOME=/distr/oracle/OraHome817
-env=ORACLE_SID=ORA817
-email from=hvr@prod.mycorp.com
-email to=bob@mycorp.com;jim@mycorp.com
-email only when errors
-snmp_server=snmp.mycorp.com
-output=/usr/hvr/hvr_config/files/hvrmaint.log
-scan hvr out
```
• The second option file (**hvrmaint hourly.opt**) for weekly monitoring will restart the **[HVR](https://www.hvr-software.com/docs/display/HVR5/Hvrscheduler) [Scheduler](https://www.hvr-software.com/docs/display/HVR5/Hvrscheduler)** and rotate the log files each week.

```
-hub=hvr/!\{s8Dhx./gsuWHUt\}! # Encrypted Oracle
password 
-sched_option=-h oracle
-env=HVR_HOME=/usr/hvr/hvr_home
-env=HVR_CONFIG=/usr/hvr/hvr_config
-env=HVR_TMP=/tmp
-env=ORACLE_HOME=/distr/oracle/OraHome817
-env=ORACLE_SID=ORA817
-email_from=hvr@prod.mycorp.com
-email_to=bob@mycorp.com;jim@mycorp.com
```

```
-email_only_when_errors
-snmp_server=snmp.mycorp.com
-output=/usr/hvr/hvr_config/files/hvrmaint.log
-scan_hvr_out
-stop
-archive_files=hvr.out # Only 
archive log file hvr.out
-archive_compress
-archive_keep_days=14 # Delete 
files after 2 weeks
-journal_keep_days=4
-start
```
2. The following lines should be added to **crontab** for user **hvr** (these should be single lines without wrapping):

```
0 * * * * /usr/hvr/hvr_home/bin/hvrmaint /usr/hvr/hvr_config/files
/hvrmaint_hourly.opt 
0 21 * * * /usr/hvr/hvr_home/bin/hvrmaint /usr/hvr/hvr_config/files
/hvrmaint_weekly.opt
```
Alternatively the following line could be added to **crontab** for **root**:

```
0 21 * * 6 su hvr -c /usr/hvr/hvr_home/bin/hvrmaint /usr/hvr/hvr_config
/files/hvrmaint_weekly.opt
```
Instead of scheduling **hvrmaint** on its own, it could also be used as part of a larger nightly batch script run by **root** which halts the HVR Scheduler and DBMS before doing a system backup. This batch script would roughly look like this:

```
su hvr -c /usr/hvr/hvr_home/bin/hvrmaint /opt/hvrmaint.opt -stop -
scan_hvr_out -archive_files=hvr.out
su ingres -c /opt/ingres/utility/ingstop # Stop DBMS
backup -f/dev/\text{rmt}/0m # Perform
system backup
su ingres -c /opt/ingres/utility/ingstart # Restart DBMS
su hvr -c /usr/hvr/hvr_home/bin/hvrmaint /opt/hvrmaint.opt -start
```
#### <span id="page-11-0"></span>**Windows**

**hvrmaint** can be scheduled to monitor the status of HVR by adding it as a Windows **Scheduled Task**. Following are the steps to create Windows **Schedule Task**:

- 1. Create and save 'option files' in **%HVR\_CONFIG%\files** directory. Following are two sample option files.
	- a. The first option file (**hvrmaint\_hourly.opt**) for hourly monitoring will just check for errors.

```
-hub=hvr/!{s8Dhx./qsuWHUt}! # Encrypted
Oracle password 
-sched_option=-h oracle
-env=HVR HOME=c:\\opt\\hvr_home
-env=HVR_CONFIG=c:\\opt\\hvr_config
-env=HVR_TMP=c:\\temp
```

```
-env=ORACLE_HOME=c:\\distr\\oracle\\OraHome817
-env=ORACLE_SID=ORA817
-email_from=hvr@prod.mycorp.com
-email=bob@mycorp.com;jim@mycorp.com
-email only when errors
-snmp_server=snmp.mycorp.com
-output=c:\\opt\\hvr_config\\files\\hvrmaint.log
-scan_hvr_out<br />> />
```
b. The second option file (**hvrmaint\_hourly.opt**) for weekly monitoring will restart the **[HVR](https://www.hvr-software.com/docs/display/HVR5/Hvrscheduler) [Scheduler](https://www.hvr-software.com/docs/display/HVR5/Hvrscheduler)** and rotate the log files each week.

```
-hub=hvr/! {s8Dhx./gsuWHUt}! # Encrypted
Oracle password 
-sched_option=-h oracle
-env=HVR_HOME=c:\\opt\\hvr_home
-env=HVR_CONFIG=c:\\opt\\hvr_config
-env=HVR_TMP=c:\\temp
-env=ORACLE HOME=c:\\distr\\oracle\\OraHome817
-env=ORACLE_SID=ORA817
-email_from=hvr@prod.mycorp.com
-email=bob@mycorp.com;jim@mycorp.com
-email only when errors
-snmp_server=snmp.mycorp.com
-output=c:\\opt\\hvr_config\\files\\hvrmaint.log
-scan hvr out
-stop
-archive files=hvr.out \qquad \qquad \qquad \qquad \qquad \qquad \qquad \qquad \qquad \qquad \qquad \qquad \qquad \qquad \qquad \qquad \qquad \qquad \qquad \qquad \qquad \qquad \qquad \qquad \qquad \qquad \qquad \qquad \qquad \qquad \qquad \qquad \qquad archive log file hvr.out
-archive_keep_days=14 # Delete
files after 2 weeks
-journal_keep_days=4
-start
```
- 2. Create Windows **Scheduled Tasks** :
	- a. Open **Task Scheduler**. This can be accessed from **Control Panel Administrative Tools**

b. Click **Action Create Task**Alternatively, **Task Scheduler** can be accessed by running (**Winkey+r**) **taskschd.msc**.

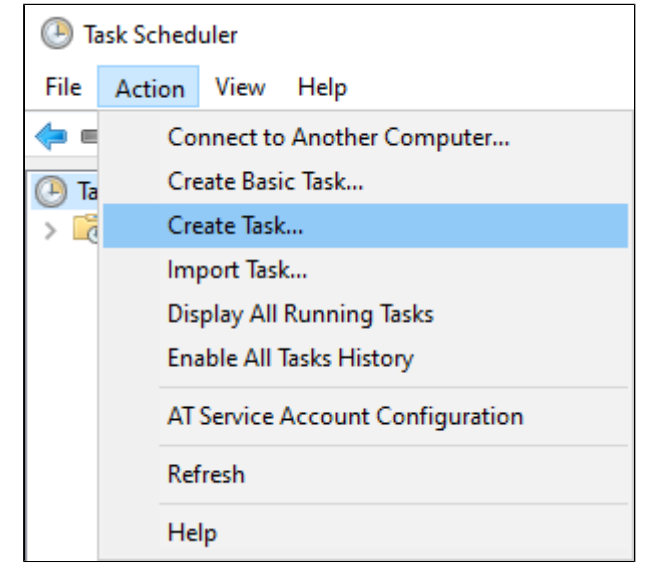

#### c. In **General** tab, enter task **Name**, and optionally a task **Description.**

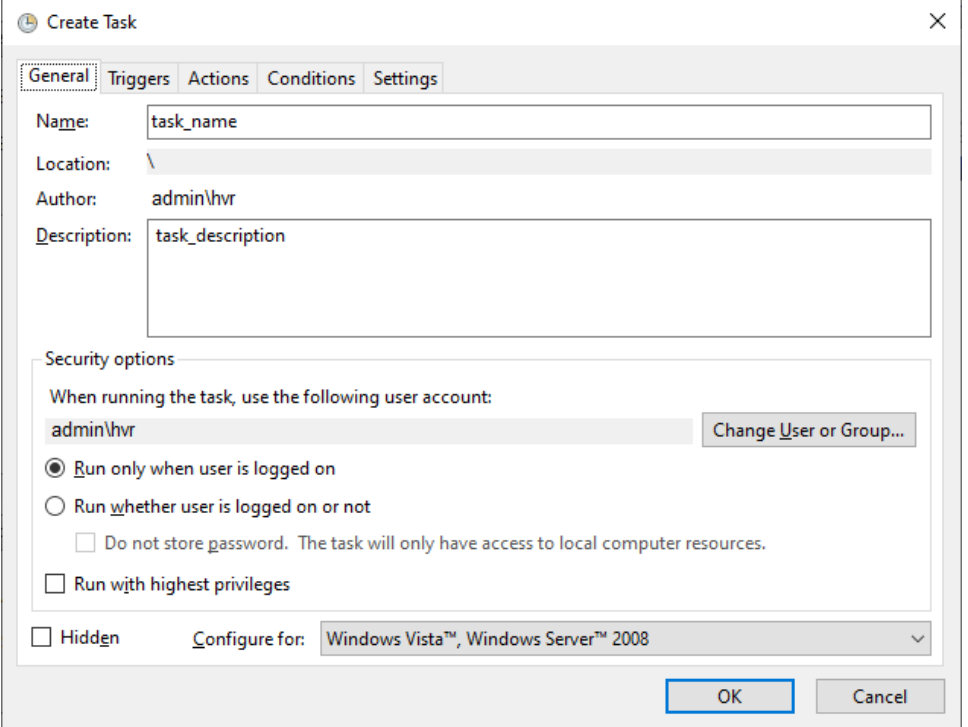

- d. In **Actions** tab, click **New...** to open **New Action** dialog.
	- i. Browse and select the directory path for **hvrmaint.exe** (available in **%HVR\_HOME%\h vr\_home\bin\**) and click **OK**.

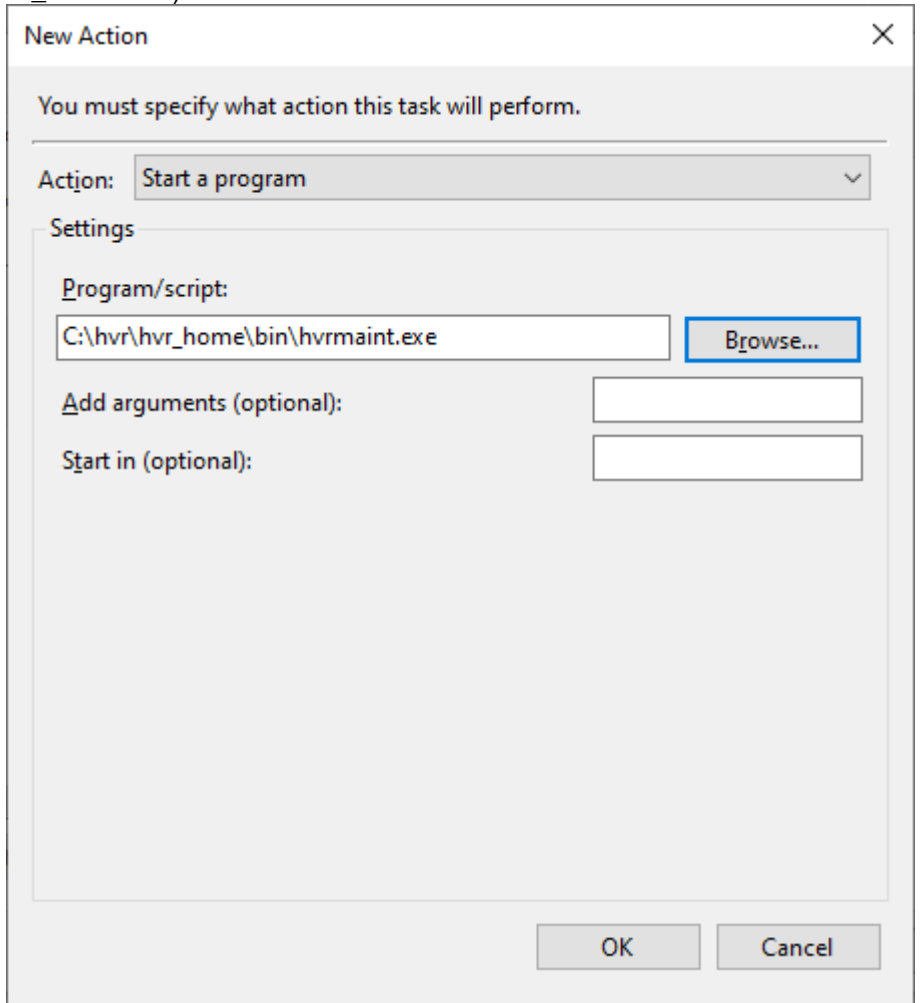

ii. Similarly, create separate actions to specify the directory path for the option file(s).

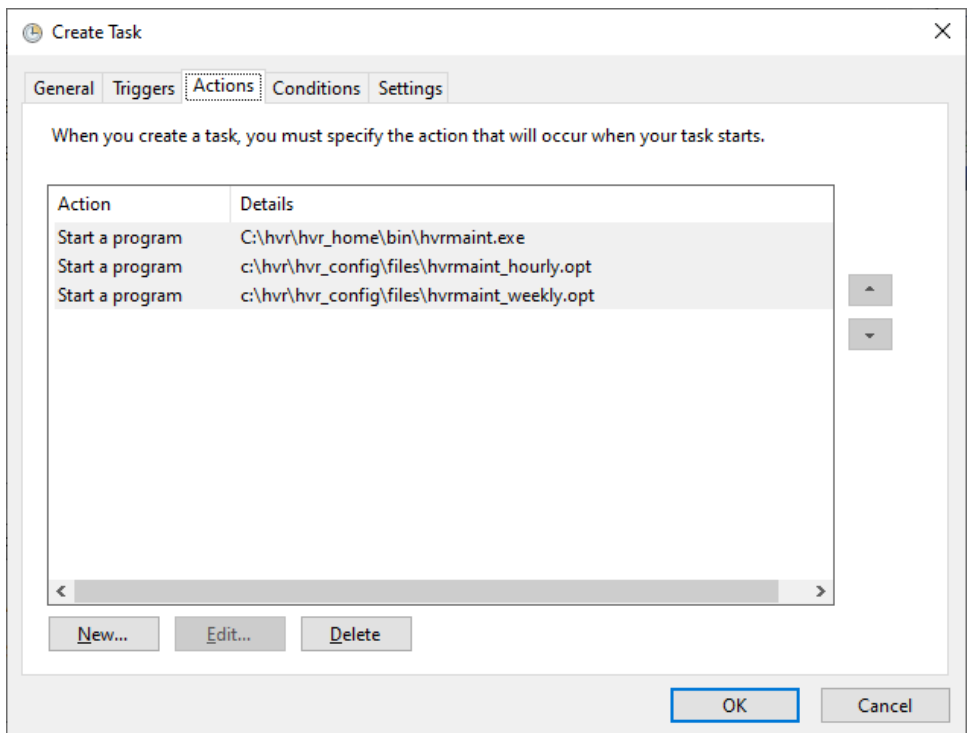

- e. In **Triggers** tab, click **New...** to open **New Trigger** dialog.
	- i. Select the required frequency at which this task should be executed. For example, to execute this task every 10 minutes :

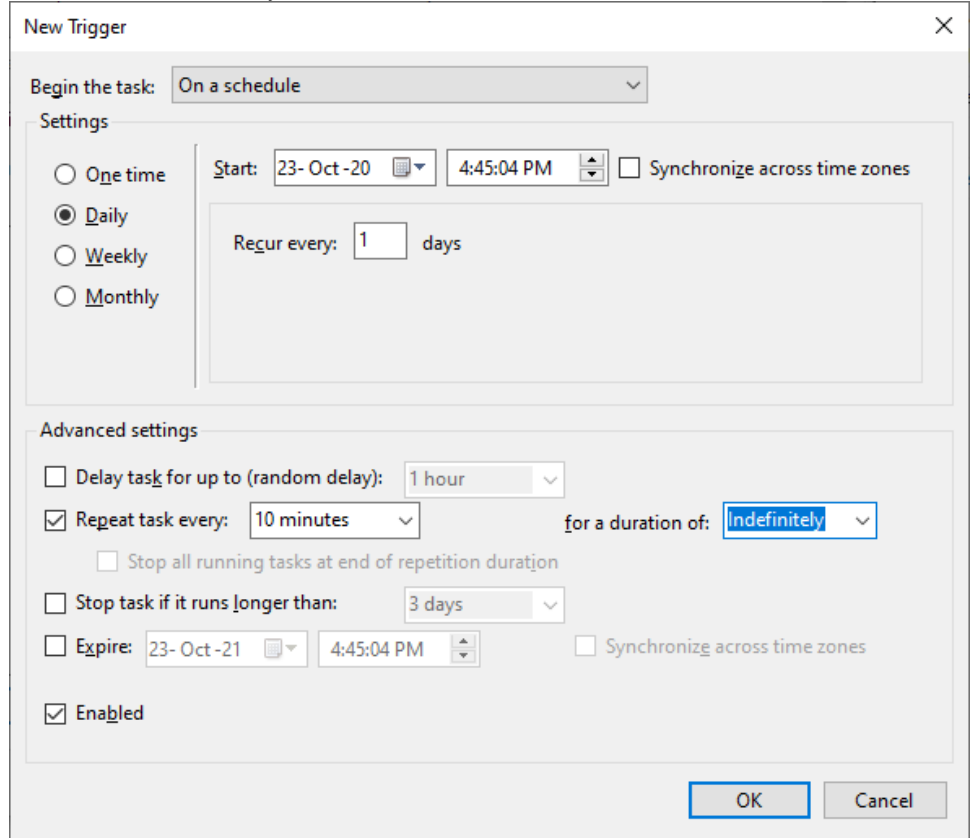

f. Click **OK** in **Create Task** dialog.

## <span id="page-14-0"></span>**Alert Message Example**

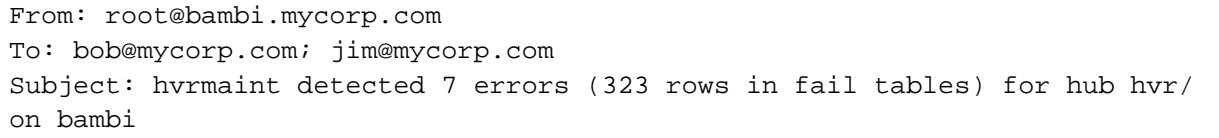

2017-11-01T21:00:01-06:30 hvrmaint: Starting hvrmaint c:\tools\hvrmaint.opt hub=hvr/ -stop -start 2017-11-01T21:10:21-06:30 hvrmaint: Stopping HVR Scheduler 4.4.4/5 (windowsx64-64bit). 2017-11-01T21:10:33-06:30 hvrmaint: Scanning d:\hvr\_config\log\hvr\hvr.out (2017-11-01T21:00:03-06:30). 2017-11-01T21:11:13-06:30 hvrmaint: 7 errors (323 rows in fail tables) were detected during scan. 2017-11-01T21:12:33-06:30 hvrmaint: 3 capture jobs for 1 location did 606 cycles. 2017-11-01T21:12:59-06:30 hvrmaint: 6 integrate jobs for 2 locations did 400 cycles and integrated 50 changes for 3 tables. 2017-11-01T21:13:53-06:30 hvrmaint: Archiving 9 log files to d: \hvr\archivelog\hvr\_20050209. 2017-11-01T21:16:23-06:30 hvrmaint: Purging 0 archive directories older than 14 days. 2017-11-01T21:18:29-06:30 hvrmaint: Starting HVR Scheduler 4.4.4/5 (windows $x64-64bit$ ). ------------------- Summary of errors detected during scan-----------------F\_JD1034\_RAISE\_ERROR\_P3 occurred 6 times between 2017-11-01T19:43:52-06:30 and 2017-11-01T20:14:24-06:30 F\_JJ106E\_TIMEO\_DB occurred 1 time at 2017-11-01T21:10:03-06:30 -------------------------- Errors detected during scan--------------------------- 2017-11-01T19:43:52-06:30: channel-cap-d01: F\_JD1034\_RAISE\_ERROR\_P3: Error as raised by user during pl/sql procedure statement on Oracle SID. ---------------------- End of errors detected during scan ----------------------- 2017-11-01T21:19:01 hvrmaint: Sending e-mail to bob@mycorp.com; jim@mycorp. com

#### **Files**

<span id="page-15-0"></span>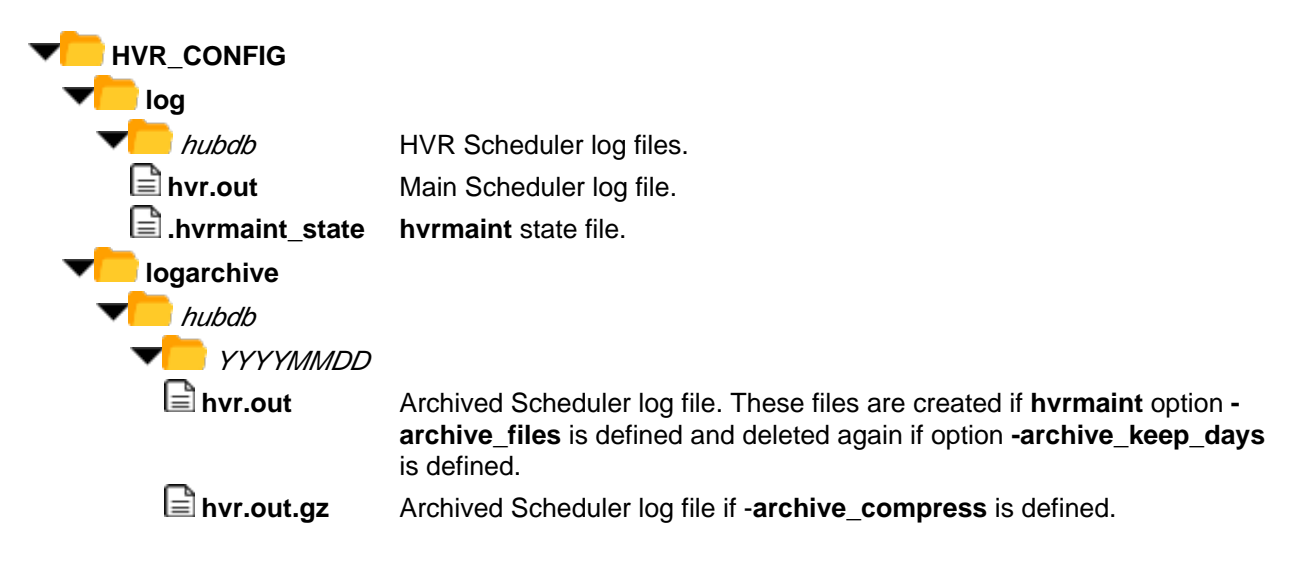